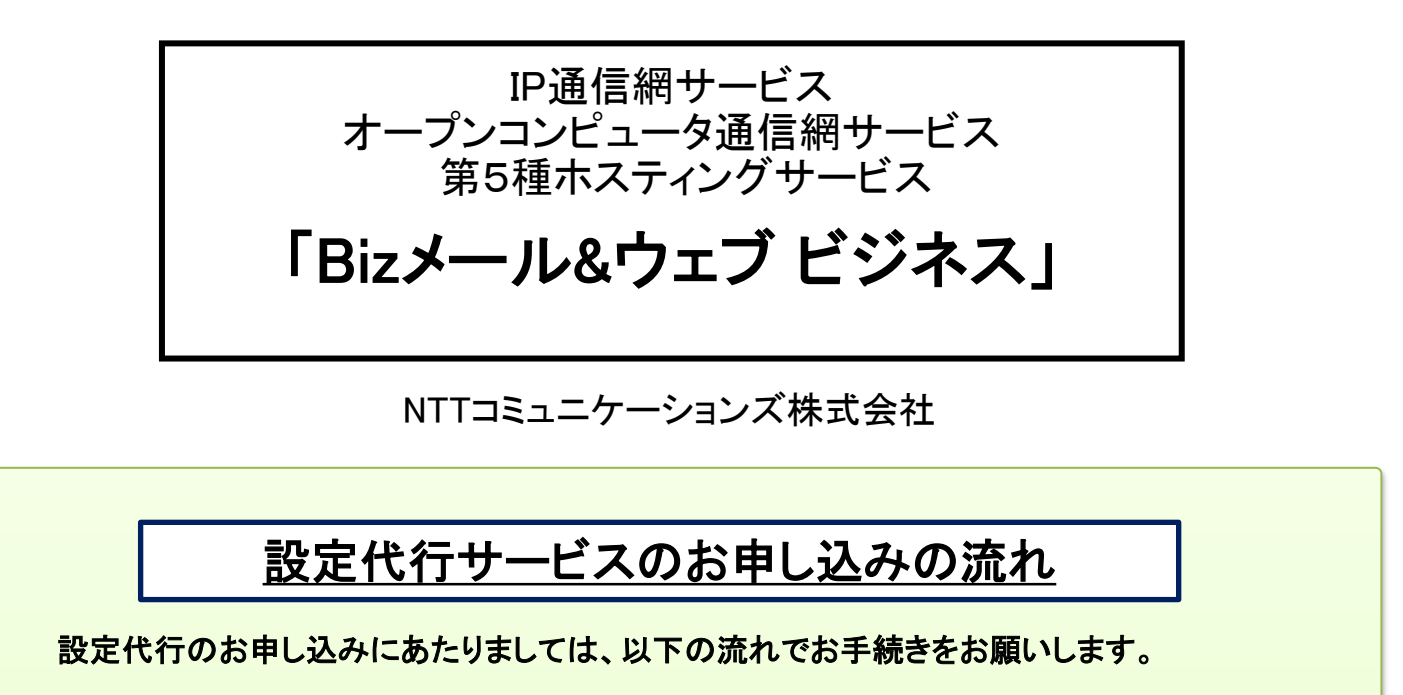

※ お申込みにあたりましては、公式サイトに掲載の「最新版」のお申込書をご利用ください。

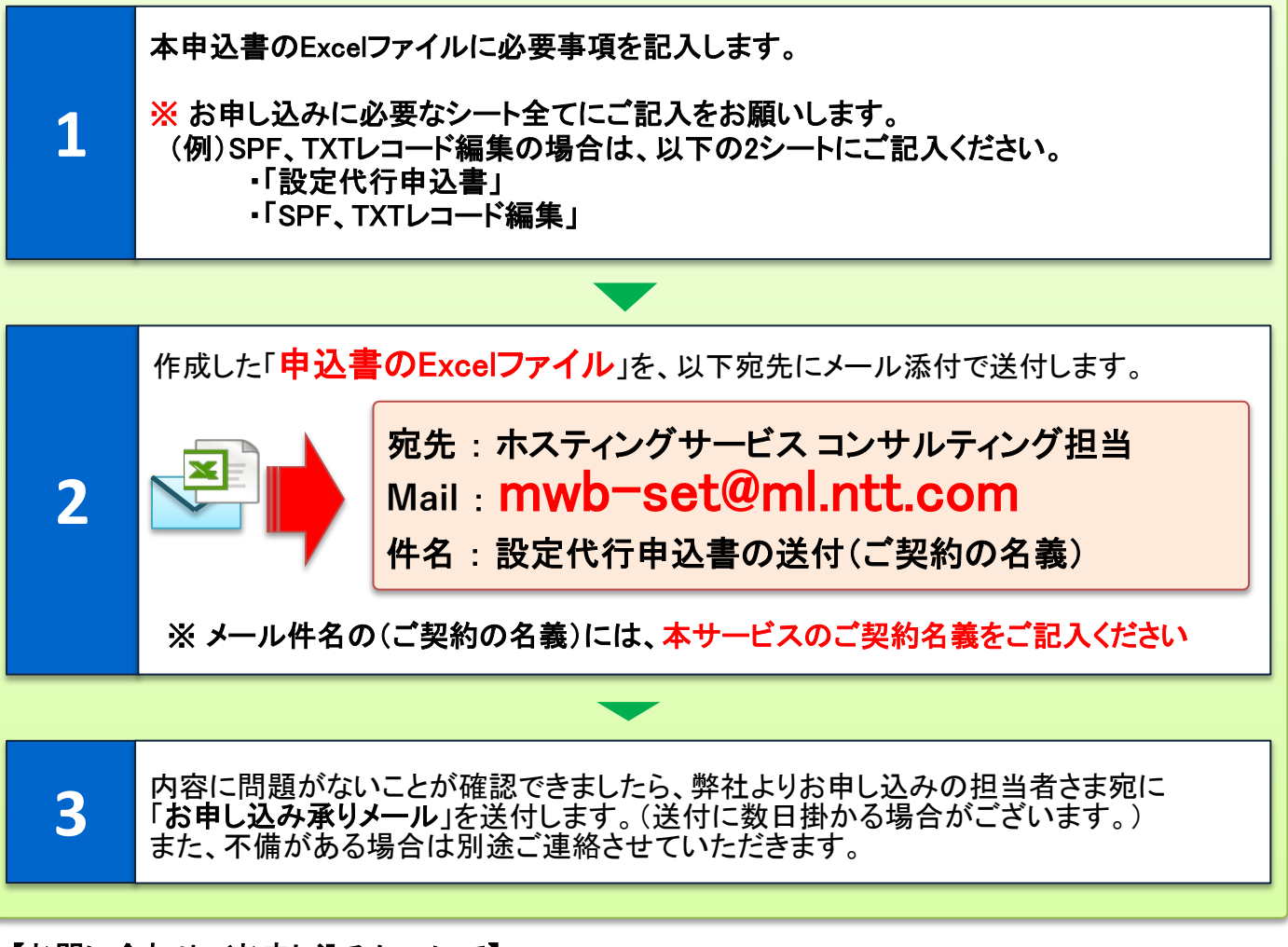

## 【お問い合わせ/お申し込みについて】

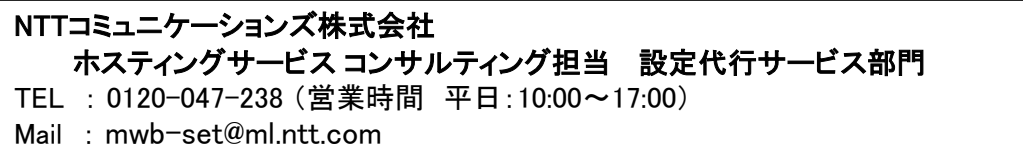

注)申込書送付後、2-3日(※土・日・祝日は除く)経っても弊社からの連絡がない場合は、 申込書が弊社に未着の可能性がございますので、送付した担当へご確認をお願いします。

## 第5種ホスティングサービス設定代行申し込みに関する注意事項

第5種ホスティングサービス設定代行サービス(以下"本サービス"と記載)は、当社IP通信網サービス契約約款に基づきご提供させていただ いております。

本サービスの申し込みに際しては、必ずNTTコミュニケーションズ(以下"当社"と記載)ホームページへ掲載されている「IP通信網サービス契 約約款」、各種利用規約、および「重要事項に関する説明」「個人情報取り扱い」を事前にお読みいただき、承諾された上でお申し込みくださ い。

契約約款はWebサイト(「https://www.ntt.com/about-us/disclosure/tariff.html」、

「https://www.ntt.com/business/services/cloud/rental-server/biz/apply/caution.html」)で公開していますが、詳細な内容につきましては弊 社販売担当者、または販売窓口にご確認ください。

本サービスのお申し込みにあたっては以下の注意事項をご確認ください。

#### ■責任範囲

・当社は本サービスの提供にあたりお客さまのサーバーに保存されているデータの消失、棄損、改変などについては 保証いたしませんので、お客さまで サーバーに保存されているデータなどのバックアップを予め作成するものとします。 ・当社はお客さまに対する本サービスの提供を持って、お客さまによるサービス利用を保障するものではありません。

#### ■利用申し込みの承諾

・当社は申し込み者が次のいずれかに該当すると当社が判断した場合、その利用申し込みを承諾しないことがあります。 なお、利用申し込みの承諾後であっても、申込者が前項のいずれかに該当することが判明した場合、当社はその承諾を 取り消すことがあります。

-申し込み者が実在しないときまたはその恐れのあるとき

- -申し込み時に虚偽の事項を申告したとき
- -申し込みに関わる内容が、提供するサービスの範囲外であるとき
- -当社の業務運営上その申し込みを承諾することが著しく困難なとき
- -そのほか,申し込み者が本サービスを利用することについて不適当であるとき

-お客さま環境から、インターネットを通じて「Bizメール&ウェブ ビジネス」の各サービスをご利用いただけないとき

#### ■本サービスの提供

・当社は本サービスの提供にあたり、その設定作業を別途指定する設定業者に委託する場合があります。

- ・本サービスに関わる作業完了後、お客さまは、実施内容が適正であるかを確認し、適正である場合、当社所定の方法により
- 完了確認を実施することとします。また、その確認を持って本サービス提供において別途料金が発生する場合があります。
- ・当初の見積りは概算であり、サービス提供において別途料金が発生する場合があります。
- ・お客さま環境にてProxyサーバーやファイアウォールなどをご利用時は本サービスを提供できないことがあります。
- ・設定代行の工事料金につきましては、Bizメール&ウェブ ビジネスの月額料金と合算でご請求させていただきます。

## ■サービス完了後の対応

・当社での作業完了後、完了した旨をご連絡しますので、お客さまにて設定内容をご確認ください。

・完了後、明らかに当社の責による作業内容の不備が発覚した場合、工事の作業完了後 2週間以内については無償で対応します。

・当社の作業完了報告日から2週間以内に、お客さまから不備などのご連絡がない場合、確認が完了したものとみなします。

#### ■本サービスの事前準備など

・お客さまは当社が指定する本サービスを行うために必要な物品など(以下「物品など」といいます)を、本サービスが提供される前に予め 準備するものとします。 なお、当該物品などに係わる料金は、お客さま負担とします。

#### ■お申し込み、およびサーバー工事の時間帯について

- ・お申し込み受付は、申込書に不備が無い状態で平日の15時までとなります。 15時以降につきましては、翌営業日以降の受付となります。
- ・サーバー工事時間帯は、平日の9:00~17:00の間となります。

#### ■SPFレコード/TXTレコード編集設定に関する注意事項

※設定可能な内容は、「SPF」または、任意の「TXT」のみとなります。

- ◇「SPF」の編集は弊社で提示しているSPFへの「追記」、または「追記した内容の変更/削除」のみ可能となります。
- ◇任意のTXTレコードについては「追加/編集」が可能です。また追加したレコードは「削除」が可能です。 (※A/MX/CNAMEレコードの編集は対象外のため、外部ウェブサーバーや外部メールサーバーを
- 利用するための設定はできかねます。)

※TXTレコード自体は複数行記述可能ですが、「SPFレコード」は現在の1行に対する編集のみ可能です。

※レコードのTTLは1時間(3600秒)となります。

※SPFレコードには標準で「v=spf1 a include:\_spf.bizmw.com ~all」のデータが登録されております。

標準で登録されている「v=spf1 a include: spf.bizmw.com」は編集・削除が行えませんので、以下の様に追記をします。

## 【SPFレコードに文字列を追記する場合】

「v=spf1 a include:\_spf.bizmw.com \*\*\*\*\* ~all」の「\*\*\*\*\* ~all」の部分の追記、変更が可能です。

(例)「 v=spf1 a include:\_spf.bizmw.com +ip4:192.11.22.1 include:\_example.jp ~all 」 の様にご指定ください。

※短納期欄にチェックがない場合、5営業日後の工事となります。

(例:2/1(月)に確認が取れた場合、5営業日後は2/8(月)となります。)

※お申し込み受領日から1~4営業日以内の指定日にて設定する短納期オプションについては1レコード毎に別途費用がかかります。 ※工事は平日9:00~17:00の時間内での作業となります。また工事の時間指定はできかねますので、予めご了承願います。 ※記述内容に付いては、一切のサポートをいたしかねますのでご了承願います。

また、設定代行の作業により、影響が生じた場合につきましても、責任は負いかねますので、予めご了承ください。

- ※TXTレコードの編集・追記は、「255文字」が文字数の登録上限となります。
- また長文の文字列を「"A" "B"」の様に分割登録することもできかねます。

### ■WordPressインストール代行に関する注意事項

・工事予定日は、お申し込み完了より5営業日以内となります。

- ・ホスティングサービスと同時申し込みの場合、設定代行サービスは、サーバー本体工事完了後の工事となります。
- ・WordPressの管理用アカウント/パスワード情報は、工事完了後にお客さまサーバーへアップロードなどにてご案内します。
- ・下記項目はNTTコミュニケーションズ標準設定となります。
	- WordPress管理用URL :http://お客さまドメイン名/wordpress/wp-login.php
	- WordPress公開URL :http://お客さまドメイン名/wordpress WordPress管理用アカウント :NTTコミュニケーションズで設定しご連絡します。
	- WordPressパスワード、MySQL管理者パスワード :NTTコミュニケーションズで設定しご連絡します。
- ・WordPressへのログイン、およびコンテンツ編集は、本サービスで利用するドメインのDNSサーバ切替日、
- または、お客さまDNSサーバーのゾーン編集日以降から可能となります。
- ・「ドメイン表示オプション」をお申し込みの場合、別途料金がかかりますのでご注意ください。
- ・「ドメイン表示オプション」はWordPressインストールと同時の場合に限りお申し込みいただけます。
- (すでにインストール済みのWordPressに対し、「ドメイン表示オプション」のみ、単独でお申し込みをいただくことはできかねます。)
- ・「ドメイン表示オプション」のお申し込みの方で、すでにホームページを公開中の場合は、設定代行の工事完了直後より、 「http://お客さまドメイン名/」のページがWordPress表示に切り替わります。
- ・「ドメイン表示オプション」は、Wordpressの表示URLの設定を独自にカスタマイズする事となりますので、今後サービス環境などが変わっ た際には、コントロールパネルの表示やほかのツールの動作に影響を及ぼす場合がございます。本設定により生じた結果につきまして は、当社は責任を負いかねますこと、予めご了承ください。

#### ■サーバー引越しパックに関する注意事項

#### ◇共通事項

・工事予定日は、お申し込み完了より5営業日以内となります。ホスティングサービスと同時申し込みの場合、サーバー本体工事完了後の 工事となります。

・作業が終わりましたら、ユーザー、メールアドレス、ホームページなどの移行状況を、『必ず』お客さまでご確認をいただきまして、必要に 応じて追加、削除/修正などの作業を実施いただくよう、お願いします。

・移行するデータ容量や件数が多い場合は、作業に時間を要する場合や、移行ができない場合がございますので、旧サーバーは事前に 整理いただくことをお勧めします。

・サーバー引越しパックの作業により、お客さまのサーバー、設定情報、コンテンツなどにいかなる影響が生じた場合でも、責任は負いか ねますので、予めご了承ください。

#### ◇ウェブコンテンツ移行(サーバー引越しパック)に関する注意事項

- ・ウェブコンテンツデータの移行、メールアドレス設定を行います。
- ・移行対象となるデータは、現在ご利用のホームページ設置領域にある、<u>コンテンツデータのみ</u>となります。
- ・ホームページデータ移行に関しましては、全ての動作を保障するものではございません。
- ・お客さまが作成したコンテンツ(お客さま設定CGI、PHPなど)のコピーは行いますが、スクリプト言語の宣言文の変更、 <u>パーミッションの変更などの作業はお客さまにて実施</u>をお願いします。
- また、アプリケーションのバージョンなどが異なる場合がございますので、ご注意ください。
- ・お客さまで作成されたコンテンツの動的コンテンツ(独自CGI、PHP、SSIなど)の動作保障、動作確認、
- および修正についてはサポート対象外となります。

## ・WordPress、MovableType、そのほかのCMSなどのデータ移行は対象外となります。

- ·MySQLなどのデータベースのエクスポート/インポート作業はお客さま自身で行なっていただく作業となりますので、
- 予めご了承願います。また、バージョンなどが異なる場合がございますので、ご注意ください。
- ・使用するソフトウェアやお客さまのご利用状況に応じて、上記以外にもお客さま作業が必要な場合があります。

#### ◇メールアドレス作成(サーバー引越しパック)に関する注意事項

・下記項目はNTTコミュニケーションズ標準設定となります。各メールアドレスのパスワードは当社で設定し、ご連絡します。 ・すでにメールアドレスをコントロールパネルから作成済みの場合はお申し込みいただけませんので、ご注意ください。

- ・ユーザーアカウントの文字制限は以下のとおりとなります。 ※ユーザーアカウントは以下の条件を満たすものとします
	- -ユーザーアカウントに使用できる文字数は最大16文字となります。
	- -半角の英小文字,数字と一部の記号(ハイフン「-」,ドット「.」,アンダースコア「\_」)が使用可能です。
	- -ただし,最初の1文字目はアルファベットでなければなりません。
	-
- ※以下は推奨条件です。(推奨条件を満たさないユーザは、メールの送受信に不具合が生じる可能性があります) -最後の1文字に"."(ドット)を使用しない
	- -記号"."(ドット)を連続して使用しない
	- ※ユーザーの氏名は以下の条件を満たすものとします。
	- -氏名に使用できる文字数は最大128文字になります。
- -半角の英、数字と一部の記号(ハイフン「-」,ドット「.」,アンダースコア「\_ 」)が使用可能です。
- なお、半角スペースは使用できません。
	- (氏名に日本語などを使用した場合、文字化けが発生する恐れがございます。)
	- ※各ユーザーにはメール権限が付与されます。
	- メールソフト設定を希望されるアドレス情報をご記入ください。

・11個以上のメールアドレス設定については、メールアドレス作成代行を追加でお申し込みください。

・Bizメール&ウェブ ビジネスの「メールセキュリティ」をご利用の場合で、かつ、他社からの移行などでDNSの切替えが完了していない(ドメ インのAレコードがビジネスに向いていない)場合、新サーバーでメールの送信ができません。該当する場合は、切替え実施まで旧サー バーよりメール送信を行ってください。

### ■メールアドレス作成代行に関する注意事項

・工事予定日はお申し込み完了より5営業日以内です。ホスティングサービスと同時申し込みの場合、サーバー本体工事完了後の工事と なります。

・下記項目はNTTコミュニケーションズ標準設定となります。各メールアドレスのパスワードは当社で設定し、ご連絡します。

- ・すでにメールアドレスをコントロールパネルから作成済みの場合はお申し込みいただけませんので、ご注意ください。
- ・ユーザーアカウントの文字制限は以下のとおりとなります。
	- ※ユーザーアカウントは以下の条件を満たすものとします
	- -ユーザーアカウントに使用できる文字数は最大16文字となります
	- -半角の英小文字、数字と一部の記号(ハイフン「-」,ドット「.」,アンダースコア「\_」)が使用可能です。 -ただし,最初の1文字目は、半角英小文字または半角数字でなければなりません。
	-
	- ※以下は推奨条件です。(推奨条件を満たさないユーザは、メールの送受信に不具合が生じる可能性があります) - 最後の1文字に"."(ドット)を使用しない
	- -記号"."(ドット)を連続して使用しない
	- ※ユーザーの氏名は以下の条件を満たすものとします。
		- -氏名に使用できる文字数は最大128文字になります。
		- -半角の英、数字と一部の記号(ハイフン「-」,ドット「.」,アンダースコア「\_ 」)が使用可能です。
		- なお、半角スペースは使用できません。
		- (氏名に日本語などを使用した場合、文字化けが発生する恐れがございます。)
	- ※各ユーザーにはメール権限が付与されます。

・Bizメール&ウェブ ビジネスの「メールセキュリティ」をご利用の場合で、かつ、他社からの移行などでDNSの切替えが完了していない(ドメ インのAレコードがビジネスに向いていない)場合、新サーバーでメールの送信ができません。該当する場合は、切替え実施まで旧サー バーよりメール送信を行ってください。

### ■メーリングリスト作成代行に関する注意事項

※工事予定日は、お申し込み完了より5営業日以内となります。

ホスティングサービスと同時申し込みの場合、サーバー本体工事完了後の工事となります。

- ※作成できるメーリングリストの個数は最大5つまでとなります。
- ※1メーリングリストあたり20アドレスまで登録可能です。また、自ドメイン以外のメールアドレスも設定可能です。
- ※メーリングリスト名の文字制限は以下の通りとなります。
- -@より左の文字数は最大16文字となります。
- -半角の英小文字,数字と一部の記号(ハイフン「-」,ドット「.」,アンダースコア「\_」)が使用可能です。
- -ただし,最初の1文字目はアルファベットでなければなりません。
- ■以下は推奨条件です。(推奨条件を満たさないユーザは、メールの送受信に不具合が生じる可能性があります)
- -最後の1文字に"."(ドット)を使用しない
- -記号"."(ドット)を連続して使用しない

※メーリングリストのメンバーに、メーリングリストのアドレスを指定すること(メーリングリストの入れ子)はできません。

#### ■フォームメール設定代行

- ・本サービスにて提供するCGI(以下、「本コンテンツ」といいます)にかかる著作権を含む知的財産権は、全て当社に帰属する ものとし、利用者の本同意により利用者に対し何らの権利も譲渡されるものではありません。
- ・本コンテンツの利用により生じる結果について、その理由または性質の如何にかかわらず、当社は利用者に対し何ら責任を 負わないものとします。
- ・提供したフォームメールについては、ご利用方法などについてのサポートは承っておりませんので予めご了承ください。 ・本サービスにて作成したデータは、当社にてお客さまサーバー内にアップロードおよび設定を行います。そのほかの方法では
- お渡しできませんので、必要に応じて、お客さまにてサーバーからデータのダウンロードを実施ください。
- また、ファイルのバックアップの取得については、お客さまにて適宜ご実施ください。

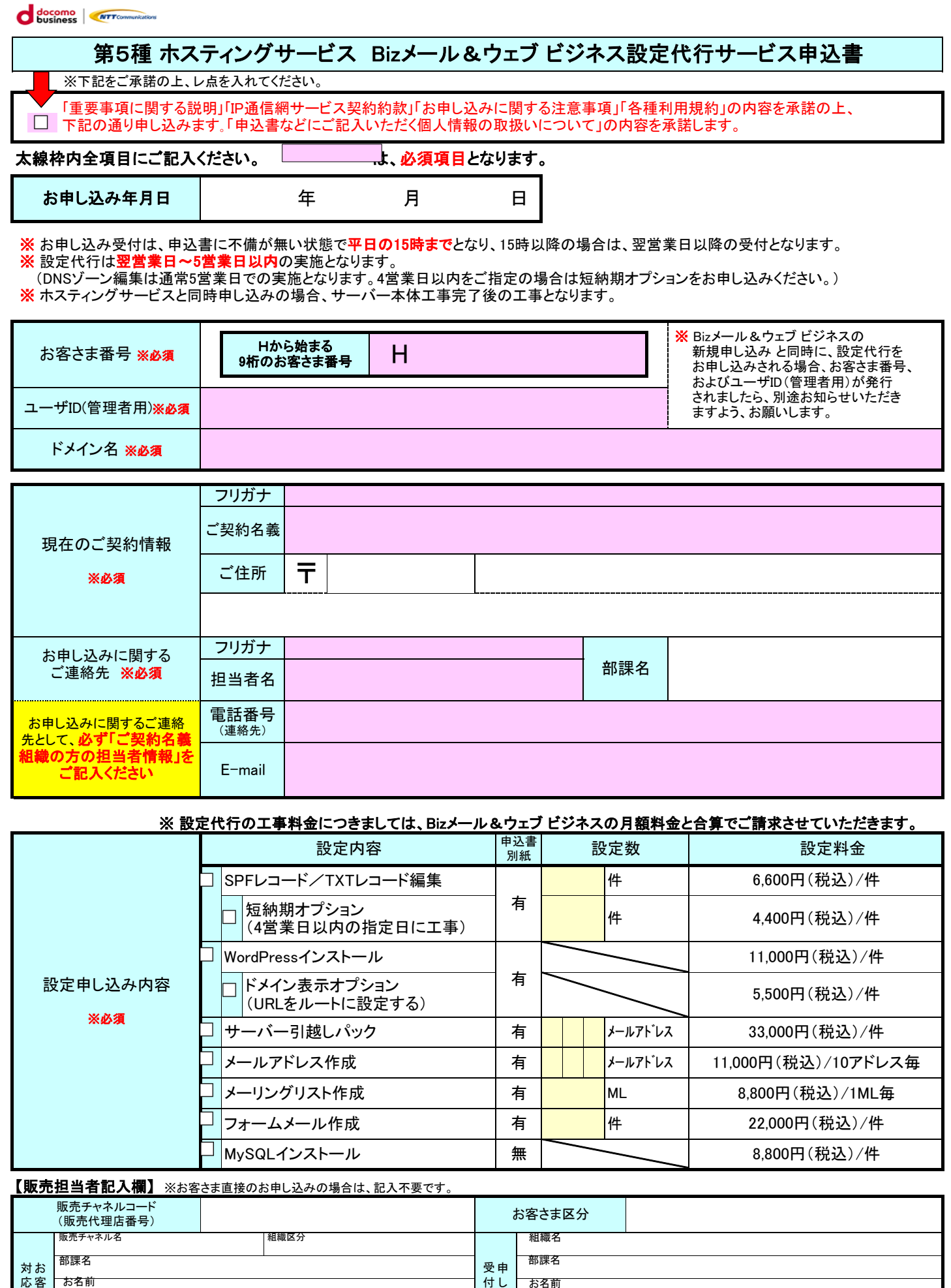

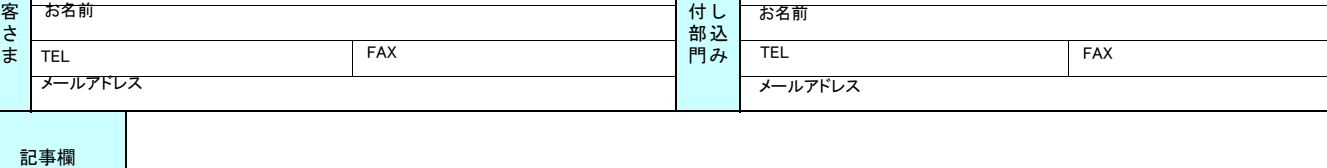

部 門

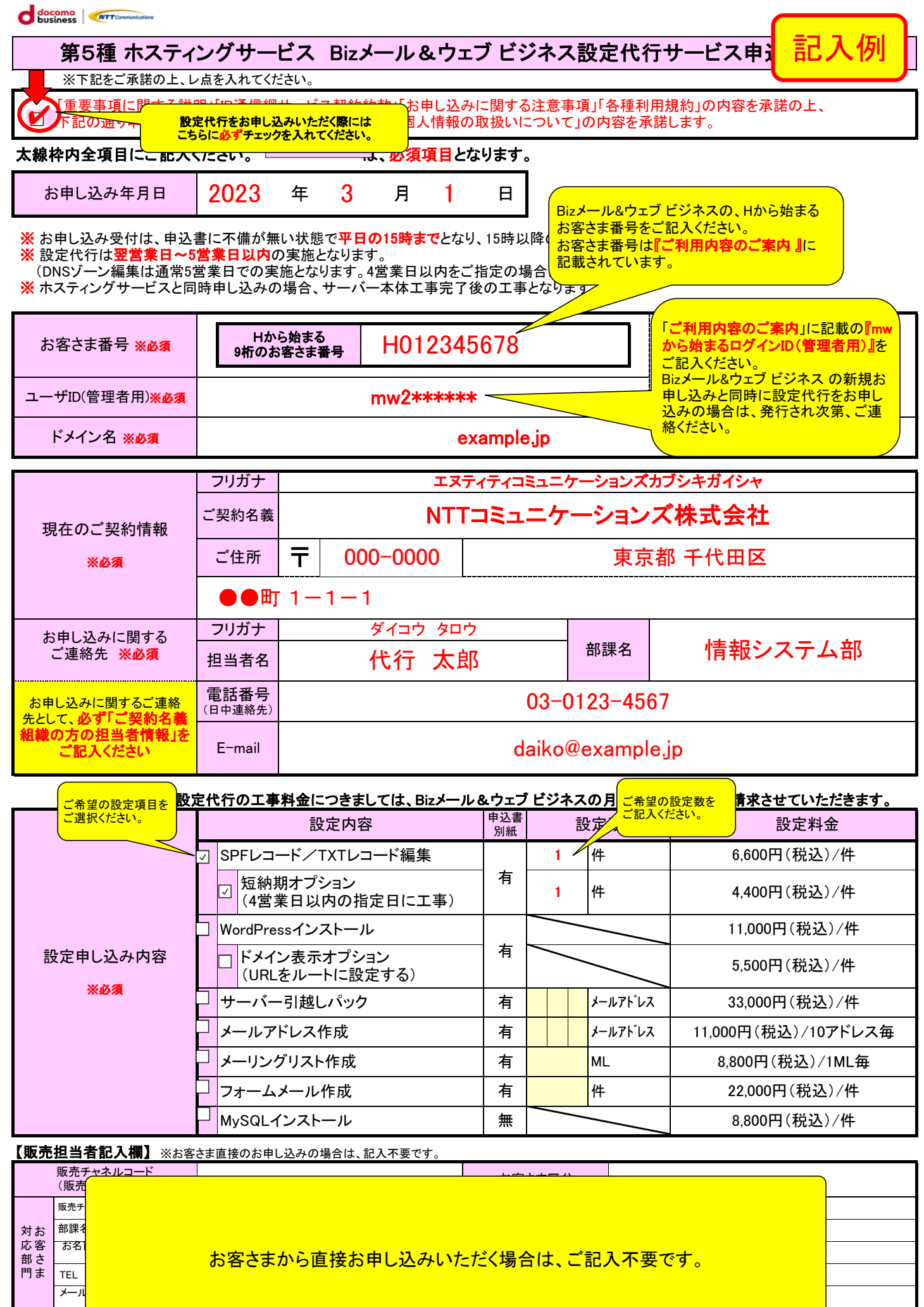

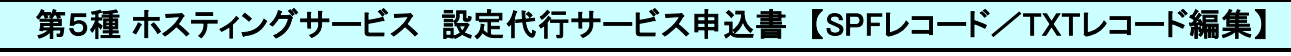

◆SPFレコード/TXTレコード編集

- お申込書の記入方法は、【記入例】をご覧ください
- ※1 工事は平日9:00~17:00の時間内での作業となります。また工事の時間指定はできかねますので、予めご了承ください。
- ※2 お申込書受領日から1~4営業日以内の指定日にて設定する「短納期オプション」については1レコード毎に別途費用がかかります。
- ※3 短納期オプションご利用時のお申し込み期限は、前営業日の15時までに確認が取れたもののみとなります。
- ※4 短納期欄にチェックがない場合、5営業日後の工事となります。 (例:2/1(月)に確認が取れた場合、5営業日後は2/8(月)となります。)
- ※5 記述内容に付いては、一切のサポートをいたしかねますのでご了承願います。
- <sup>・・・・</sup>また、設定代行の作業により、影響が生じた場合につきましても、責任は負いかねますので、予めご了承ください。<br>※6 設定可能な内容は、「<mark>SPF」または、任意の「TXT」のみ</mark>となります。 ※6 設定可能な内容は、「SPF」または、任意の「TXT」のみとなります。

 ◇「SPF」の編集は弊社で提示しているSPFへの「追記」、または「追記した内容の変更/削除」のみ可能となります。 ◇任意のTXTレコードについては「追加/編集」が可能です。また追加したレコードは「削除」が可能です。 (<u>※A/MX/CNAMEレコードの編集は対象外</u>のため、外部ウェブサーバーや外部メールサーバーを利用するための 設定はできかねます。)

- ※7 TXTレコード自体は複数行記述可能ですが、「SPFレコード」は現在の1行に対する編集のみ可能です。
- ……<br>※8 レコードのTTLは1時間(3600秒)となります。
- ....<br>※9 SPFレコードには標準で「v=spf1 a include:\_spf.bizmw.com ~all」のデータが登録されております。
- 標準で登録されている「v=spf1 a include:\_spf.bizmw.com」部分は編集・削除が行えませんので、以下の様に追記をします。 ◇SPFレコードに文字列を追記する場合の編集例
- 「v=spf1 a include:\_spf.bizmw.com \*\*\*\*\*\* <sup>~</sup>all」の「\*\*\*\*\* <sup>~</sup>all」の部分の追記、変更が可能です。
- (例)「 v=spf1 a include:\_spf.bizmw.com +ip4:192.11.22.1 include:\_example.jp ~all 」の様にご指定ください。

対象ドメイン

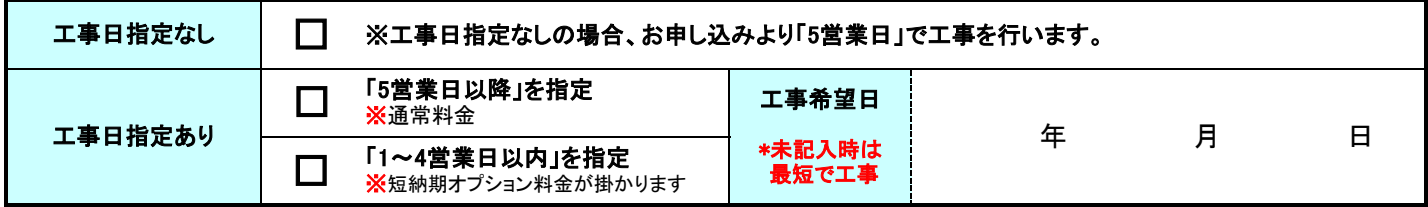

## ◆SPF編集 ※記入方法は「記入例」のシートをご覧ください。

文字列が長い場合は、「記事欄」にご記入ください

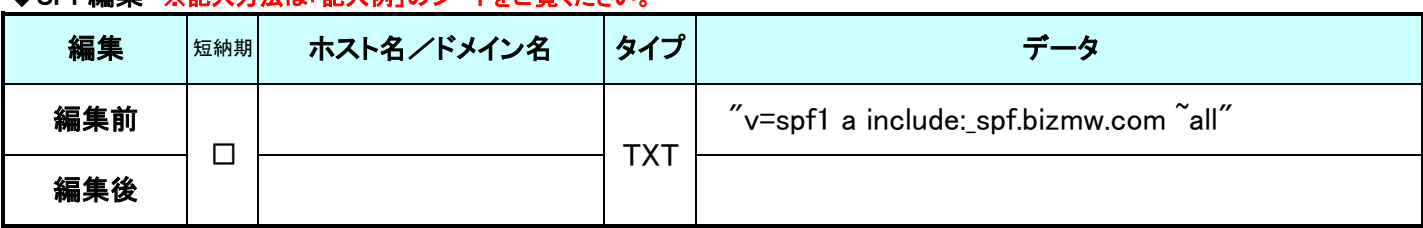

## ◆TXTレコード 「追加・削除」 ※新たにTXTレコードを追加、または削除する場合はこちらにご記入ください。

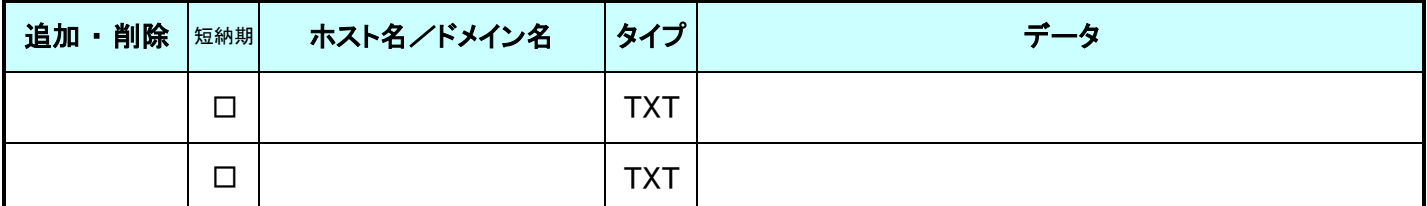

## ◆TXTレコード 「編集」 ※すでに追記済みのTXTレコードを、上書き編集をする場合はこちらにご記入ください。

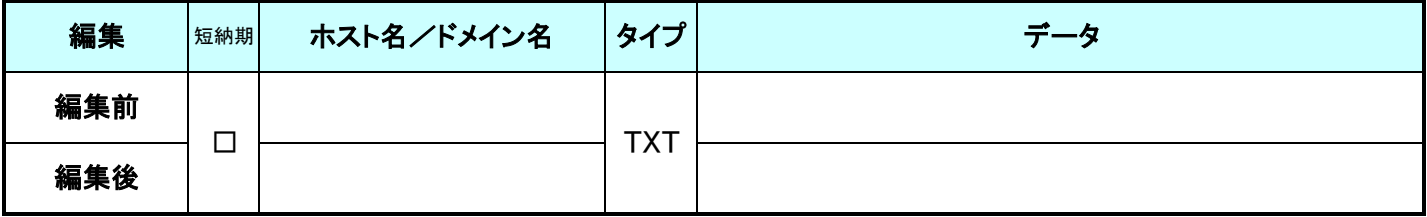

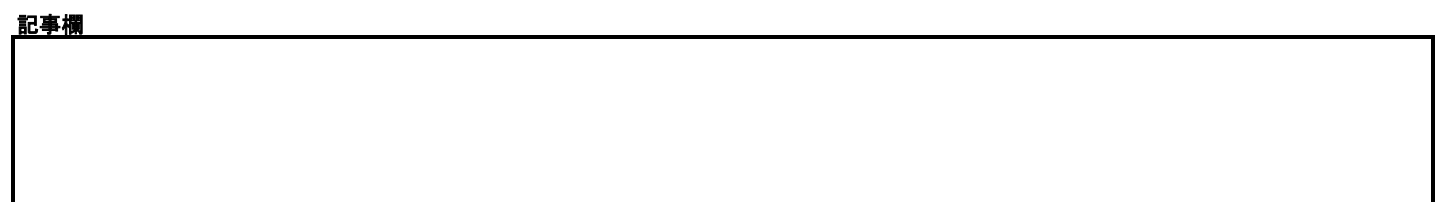

#### 第5種 ホスティングサービス 設定代行サービス申込書 【SPFレコード/TXTレコード編集】 記入例

## ◆SPFレコード/TXTレコード編集(記入例)

以下は、SPF/TXTレコードの編集、追加をご希望の場合の<mark>記入例</mark>となります。

記述内容についてはサポートができかねますので、編集内容をご提示されているサービスの担当へご相談をお願いします。

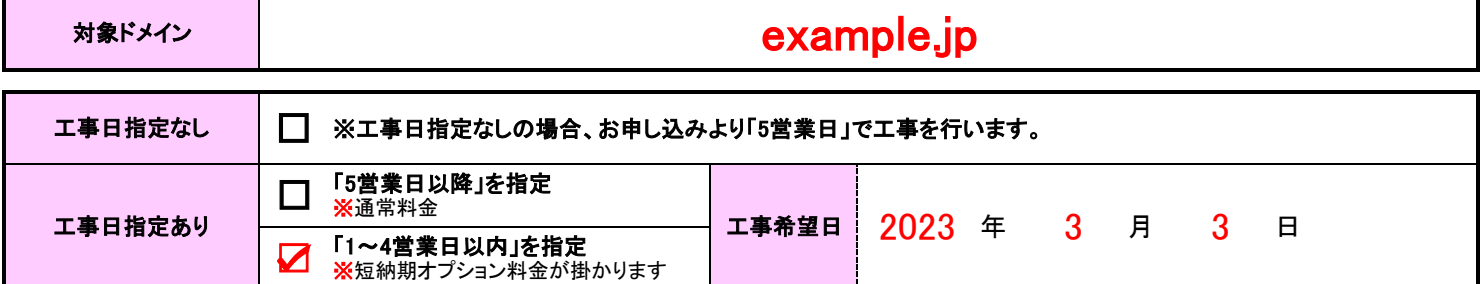

## ◆【例1】標準の 「SPF」に文字列を追記する場合

標準のSPFは、「 **v=spf1 a include:\_spf.bizmw.com ^all** 」 となり、前半部分は固定値です。 上記に任意の文字列を**「追記」**する場合、以下の「 ●●●●● ~all 」の部分の、追記・編集が可能です。)

編集前: v=spf1 a include:\_spf.bizmw.com  $\tilde{a}$ all 編集後: v=spf1 a include:\_spf.bizmw.com ●●●●● ~all

## ①SPFの記入例 「include:~」で始まる文字列を追記

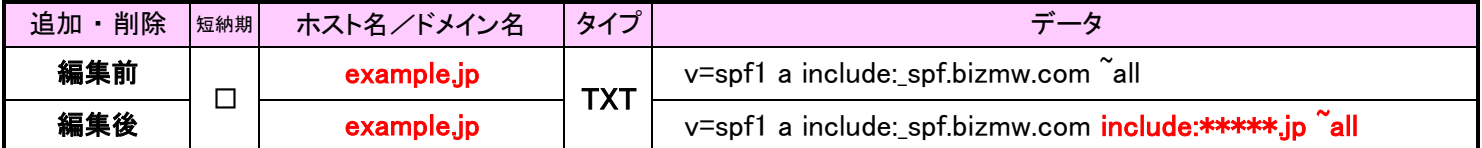

## ②SPFの記入例 「+ip4:~」で始まるIPアドレスを追記

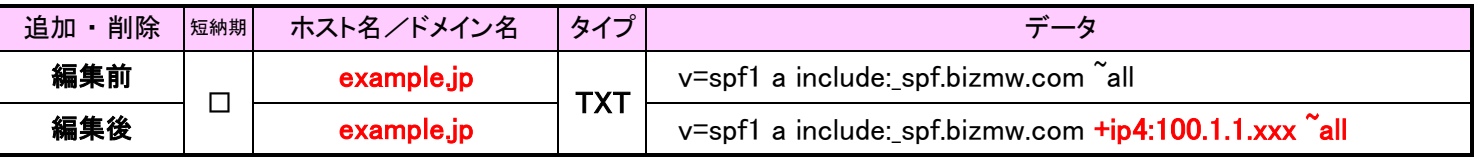

## ◆【例2】任意の「TXTレコード」を追記する場合

外部サービスなどをご利用時の、ドメイン認証やセキュリティ対策などで、任意の「TXTレコード」を追記することが可能です。

※記載内容については、各サービスの提供元にご確認ください。

※TXTレコードの編集・追記は「255文字」が文字数の登録上限となります。

 ※Bizメール&ウェブ ビジネスのDNSは「SPF」と「TXTレコード」の追記は可能ですが、 <u>A,MX,CNAMEレコ**ードの編集は対象外**とな</u>ります。そのため、本DNSをご利用の場合は、**外部ウェブサーバーや** 外部メールサーバーをご利用いただくことはできかねますのでご注意ください。

## TXTレコードの記入例 1 (Microsoft のドメイン認証)

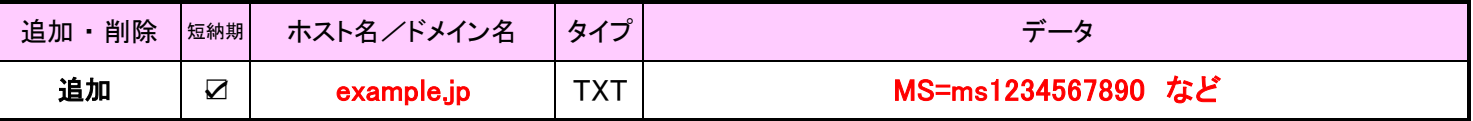

※ ホスト名/ドメイン名について、提供元より「 @ 」と指定がある場合、通常は「ドメイン名と同じ 」の意味となります。

## TXTレコードの記入例 2 (Google のドメイン認証)

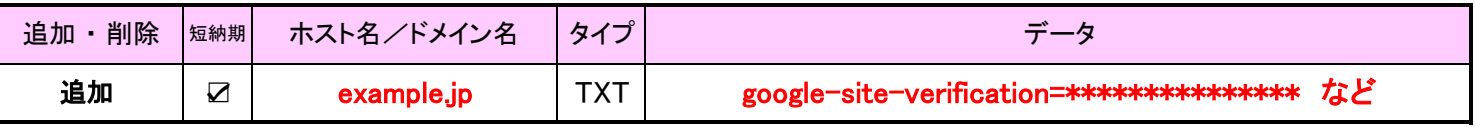

## 記事欄

※ 文字列が長い場合は、こちらにも同じ内容をご記入ください。

## 第5種 ホスティングサービス 設定代行サービス申込書 【WordPressインストール】

#### ◆WordPressインストール

※工事予定日は、お申し込み完了より5営業日以内となります。 ※ホスティングサービスと同時申し込みの場合、設定代行サービスは、サーバー本体工事完了後の工事となります。 ※WordPressの管理用アカウント/パスワード情報は、工事完了後にお客さまサーバーへアップロードなどでご案内します。 ※下記項目はNTTコミュニケーションズ標準設定となります。 ※WordPressの盲理用アカソントノハンファリュかい、エティ・・<br>※下記項目はNTTコミュニケーションズ標準設定となります。<br>WordPress管理用URL :http://お客さまドメイン名/wordpress/wp-login.php wordPress合理用DRL :http://お客さまドメイン名/wordpress<br>WordPress公開URL :http://お客さまドメイン名/wordpress<br>WordPress管理用アカウント :NTTコミュニケーションズで設定しご連絡します。 WordPress管理用アカウント :NTTコミュニケーションズで設定しご連絡します。 WordPressパスワード、MySQL管理者パスワード :NTTコミュニケーションズで設定しご連絡します。 ※WordPressへのログイン、およびコンテンツ編集は、本サービスで利用するドメインのDNSサーバー切替日、 または、お客さまDNSサーバーのゾーン編集日以降から可能となります。 ※「ドメイン表示オプション」をお申し込みの場合、別途料金がかかりますのでご注意ください。 ※「ドメイン表示オプション」はWordPressインストールと同時の場合に限りお申し込みいただけます。 (すでにインストール済みのWordPressに対し、「ドメイン表示オプション」のみ、単独でお申し込みをいただくことはできかねます。)

※「ドメイン表示オプション」のお申し込みの方で、すでにホームページを公開中の場合は、設定代行の工事完了直後より、

「http://お客さまドメイン名/」のページがWordPress表示に切り替わります。

## ◆設定内容

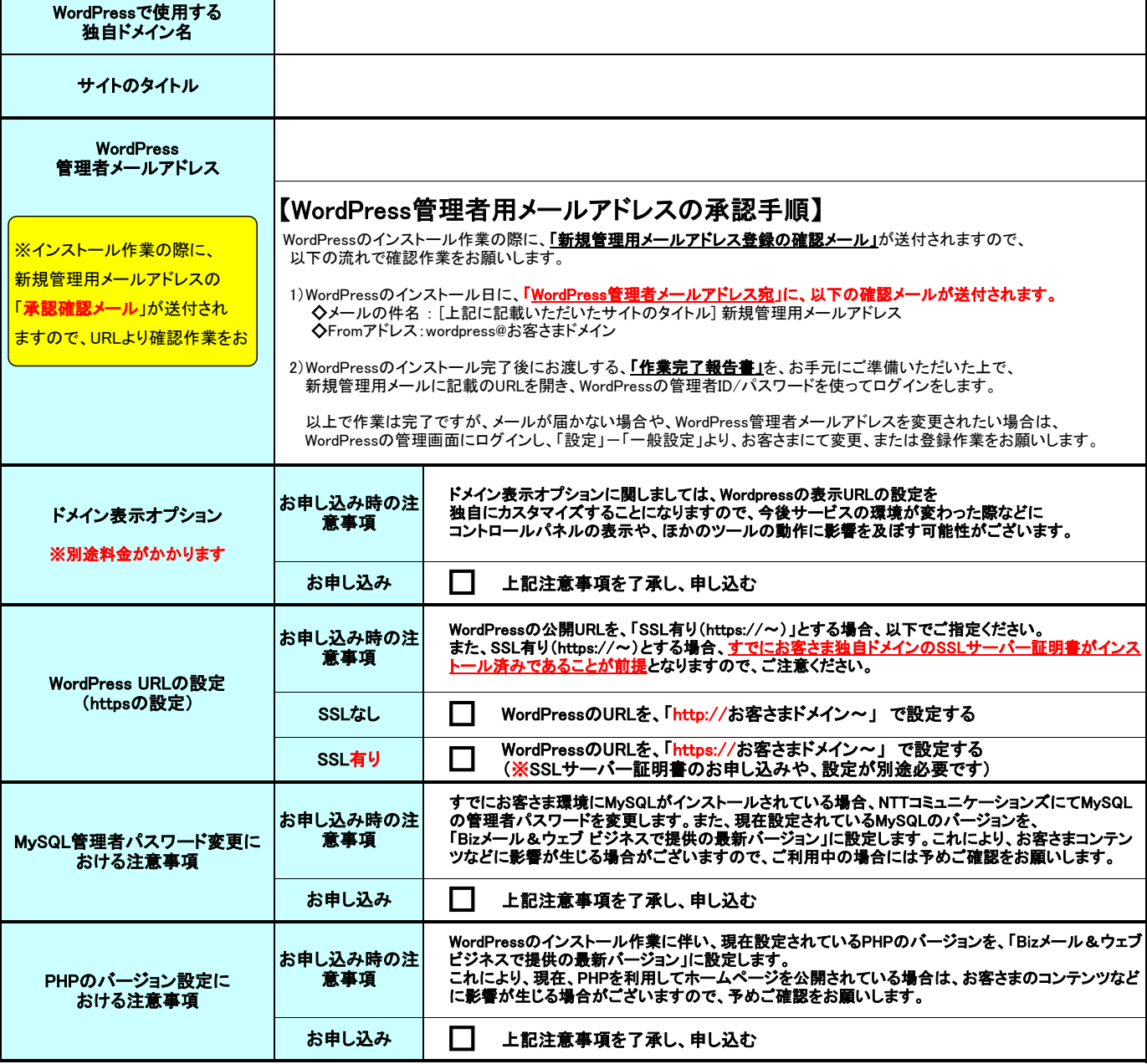

#### ◆phpMyAdmin(データベース管理ツール)のインストール可否

phpMyAdminが必要な場合は、要否にチェックを入れてください。(ご利用の予定が無い場合には、「不要」をお奨めします。)

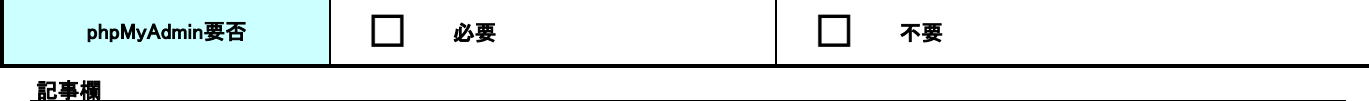

#### 第5種 ホスティングサービス 設定代行サービス申込書 【WordPressインストール】 記入例

### ◆WordPressインストール

※工事予定日は、お申し込み完了より5営業日以内となります。 ※ホスティングサービスと同時申し込みの場合、設定代行サービスは、サーバー本体工事完了後の工事となります。 ※WordPressの管理用アカウント/パスワード情報は、工事完了後にお客さまサーバーへアップロードなどでご案内します。 ※下記項目はNTTコミュニケーションズ標準設定となります。 WordPress管理用URL :http://お客さまドメイン名/wordpress/wp-login.php WordPress公開URL :http://お客さまドメイン名/wordpress WordPress管理用アカウント :NTTコミュニケーションズで設定しご連絡します。 WordPressパスワード、MySQL管理者パスワード :NTTコミュニケーションズで設定しご連絡します。 ※WordPressへのログイン、およびコンテンツ編集は、本サービスで利用するドメインのDNSサーバー切替日、 または、お客さまDNSサーバーのゾーン編集日以降から可能となります。 ※「ドメイン表示オプション」をお申し込みの場合、別途料金がかかりますのでご注意ください。

※「ドメイン表示オプション」はWordPressインストールと同時の場合に限りお申し込みいただけます。

(すでにインストール済みのWordPressに対し、「ドメイン表示オプション」のみ、単独でお申し込みをいただくことはできかねます。)

※「ドメイン表示オプション」のお申し込みの方で、すでにホームページを公開中の場合は、設定代行の工事完了直後より、

「http://お客さまドメイン名/」のページがWordPress表示に切り替わります。

#### ◆設定内容

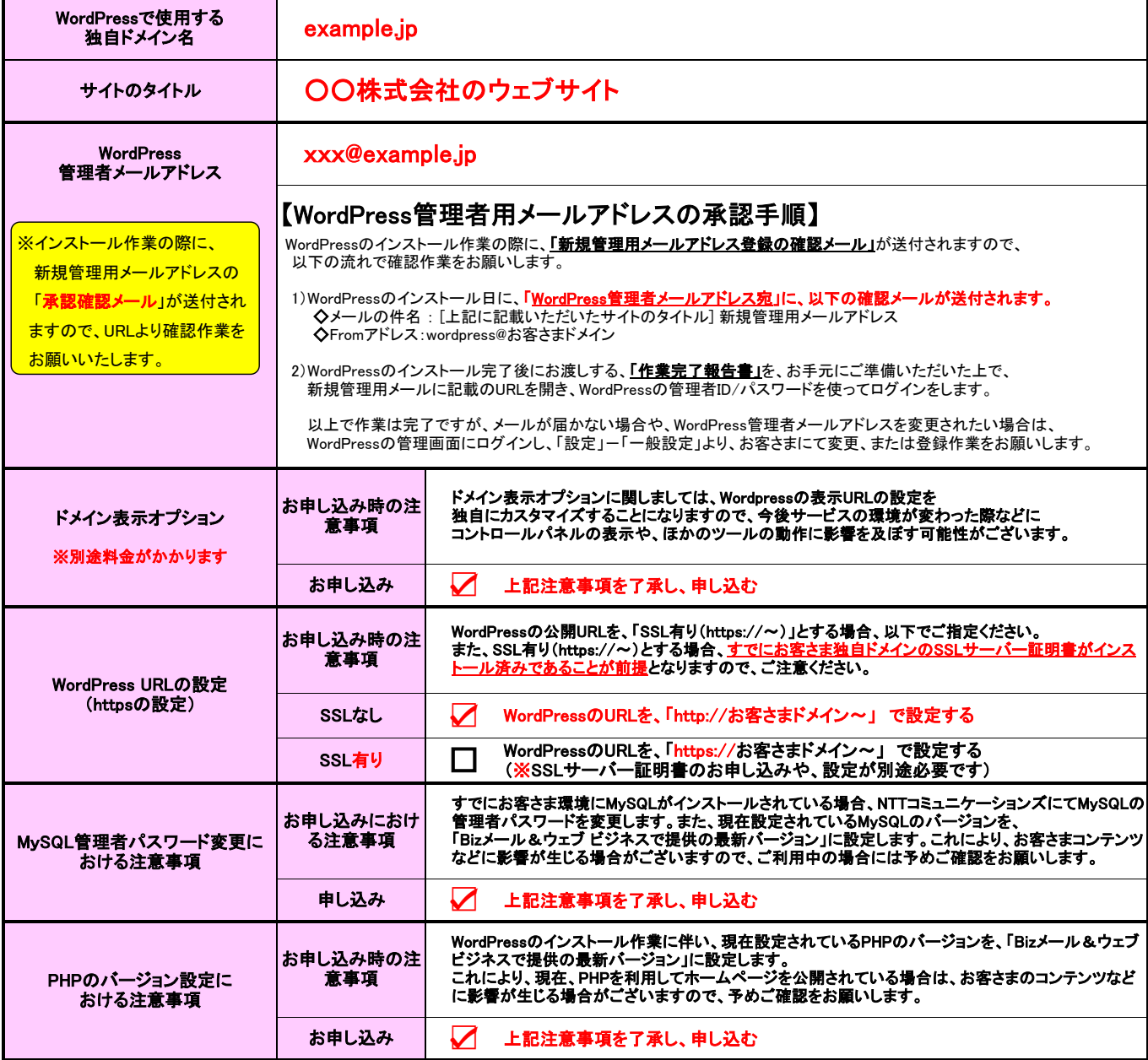

◆phpMyAdmin(データベース管理ツール)のインストール可否

phpMyAdminが必要な場合は、要否にチェックを入れてください。(ご利用の予定が無い場合には、「不要」をお奨めします。)

必要 不要

## 第5種 ホスティングサービス 設定代行サービス申込書 【サーバー引越しパック】

## ◆サーバー引越しパック(ウェブコンテンツ移行・メールアドレス作成)

#### ■サーバー引越しパックのご利用にあたっての注意事項

- ※作業が終わりましたら、ユーザー、メールアドレス、ホームページなどの移行状況を、『必ず』お客さまでご確認をいただきまして、
- 必要に応じて追加、削除/修正などの作業を実施いただくよう、お願いします。 - ジタールと、ニットルの<br>※移行するデータ容量や件数が多い場合は、作業に時間を要する場合や、移行ができない場合がございますので、
- 旧サーバーは事前に整理いただくことをお勧めします。 ※サーバー引越しパックの作業により、お客さまのサーバー、設定情報、コンテンツなどにいかなる影響が生じた場合でも、 責任は負いかねますので、予めご了承ください。

#### ■ウェブコンテンツ移行に関する注意事項

- ※移行元プランとの仕様差分を必ずご確認ください。
- 。<br>※移行対象となるデータは、現在ご利用のホームページ設置領域にある、コンテンツデータのみとなります。<br>※ホームページデータ移行に関しましては、全ての動作を保障するものではございません。お客さまが作成
- ※ホームページデータ移行に関しましては、全ての動作を保障するものではございません。お客さまが作成したコンテンツ (お客さま設定CGI、PHPなど)のデータ移行は行いますが、スクリプト言語の宣言文/パーミッションなどの変更作業はお客さまにて
- 実施をお願いします。また、バージョンなどが異なる場合がございますので、ご注意ください。 ※お客さまで作成されたコンテンツ(独自CGI、PHP、SSI)などの動的コンテンツプログラムの動作保障、動作確認、および修正に ついてはサポート対象外となります

#### ※WordPress、MovableType、そのほかのCMSなどのデータ移行は対象外となります。

- ※MySQLなどのデータベースのエクスポート/インポート作業はお客さま自身で行なっていただく作業となりますので、予めご了承願います。 また、バージョンなどが異なる場合がございますので、ご注意ください。
- ※使用するソフトウェアやお客さまのご利用状況に応じて、上記以外にもお客さま作業が必要な場合があります。
	- ※移行元のサーバーにてFTPのアクセス制限をされている場合は、弊社にて作業が実施できるようFTP制限解除のご対応をお願いします。

#### ■メールアドレス作成に関する注意事項

※すでにメールアドレスをコントロールパネルから作成済みの場合はお申し込みいただけませんので、ご注意ください。

- ※工事予定日はお申し込み完了より5営業日以内です。ホスティングサービスと同時申し込みの場合、サーバー本体工事完了後の
- エ事となります。<br>※下記項目はNTTコミュニケ ※下記項目はNTTコミュニケーションズ標準設定となります。
- 各メールアドレスのパスワードは当社で設定し、ご連絡します。
	- 。<br>※ユーザーアカウントの文字制限は以下のとおりとなります。
		- 、<br>ユーザーアカウントは以下の条件を満たすものとします
		- -ユーザーアカウントに使用できる文字数は最大16文字となります。
- -半角の英小文字,数字と一部の記号(ハイフン「-」,ドット「.」,アンダースコア「\_」)が使用可能です。
- -ただし,最初の1文字目はアルファベットでなければなりません。
- ◆以下は推奨条件です。(推奨条件を満たさないユーザは、メールの送受信に不具合が生じる可能性があります) -最後の1文字に"."(ドット)を使用しない
- -記号"."(ドット)を連続して使用しない
- ※ユーザーの氏名は以下の条件を満たすものとします。 -氏名に使用できる文字数は最大128文字になります。
	- -半角の英,数字と一部の記号(ハイフン「-」,ドット「.」,アンダースコア「\_ 」)が使用可能です。
	- なお、半角スペースは使用できません。
	- (氏名に日本語などを使用した場合、文字化けが発生する恐れがございます。)
	- ※各ユーザーにはメール権限が付与されます。

※本サービスで作成するメールアドレスは10個までです。追加で作成が必要な場合は「メールアドレス作成」をお申し込みください。

## ウェブコンテンツ移行元情報 (現在ご利用中のサーバーの情報です。)

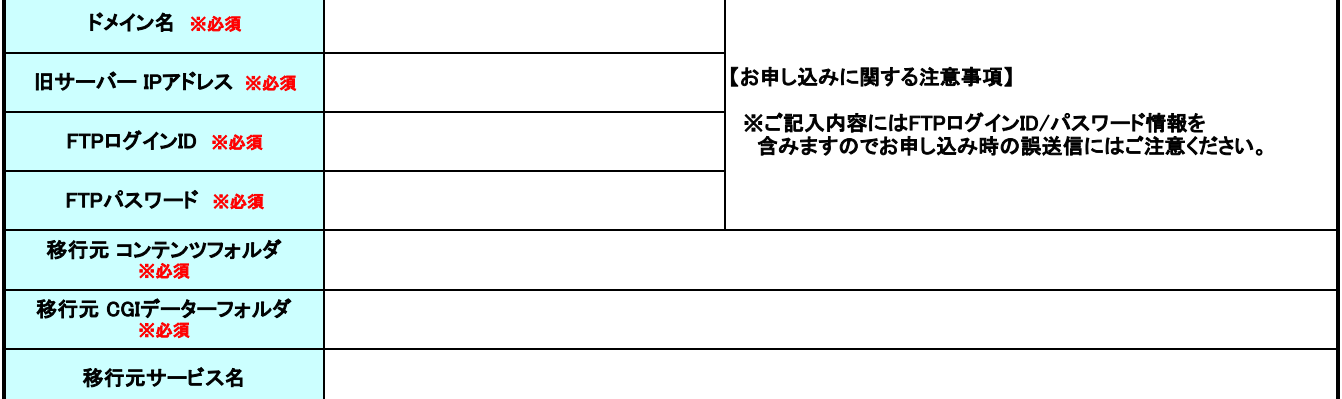

## ウェブコンテンツ移行先情報 (新たにご利用いただくBizメール&ウェブ ビジネス(ライト/ベーシック)の情報です。)

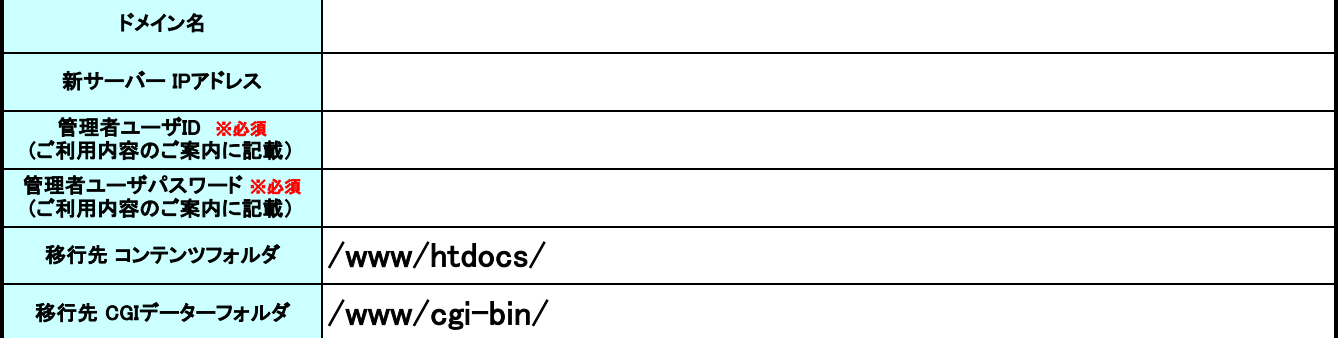

## メールアドレス作成

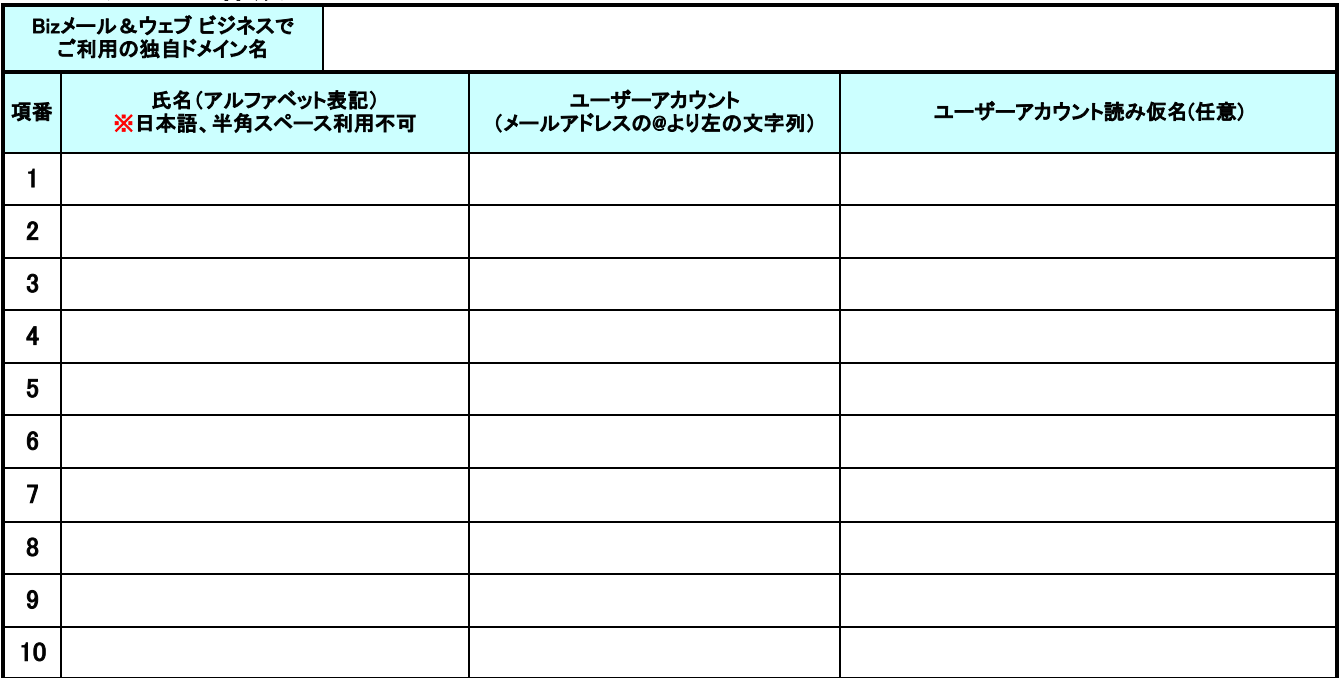

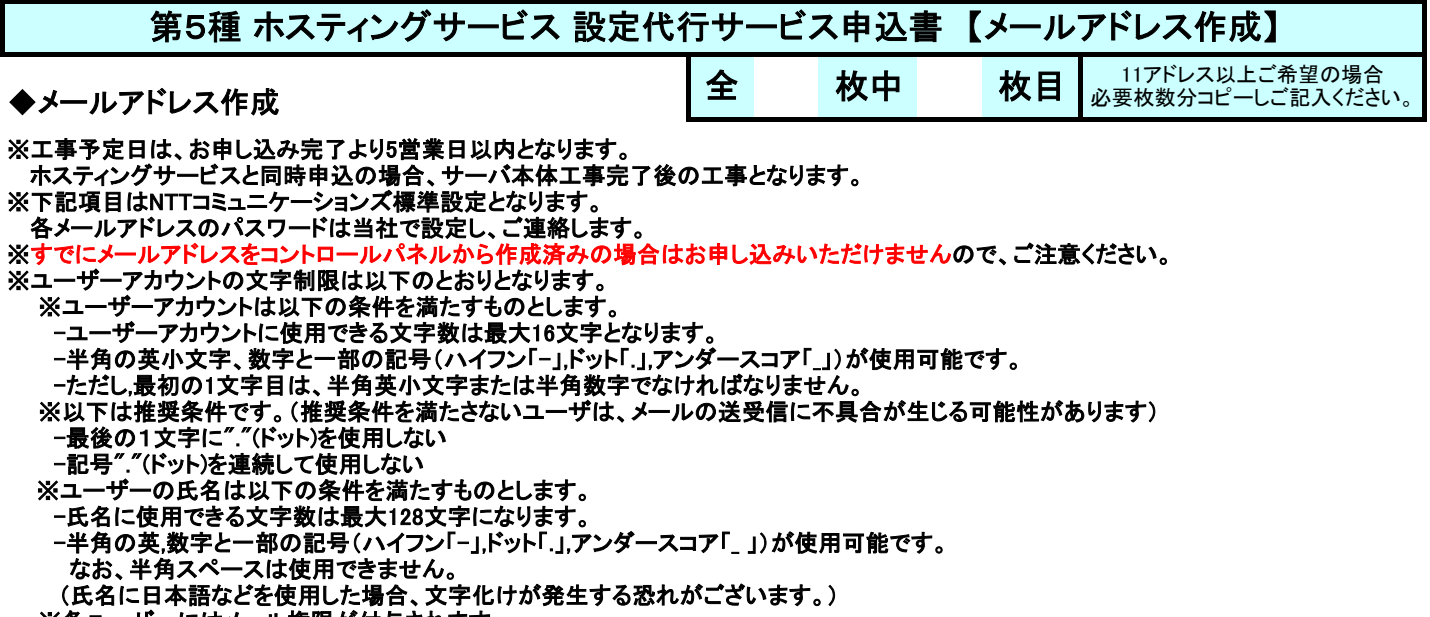

※各ユーザーにはメール権限が付与されます。

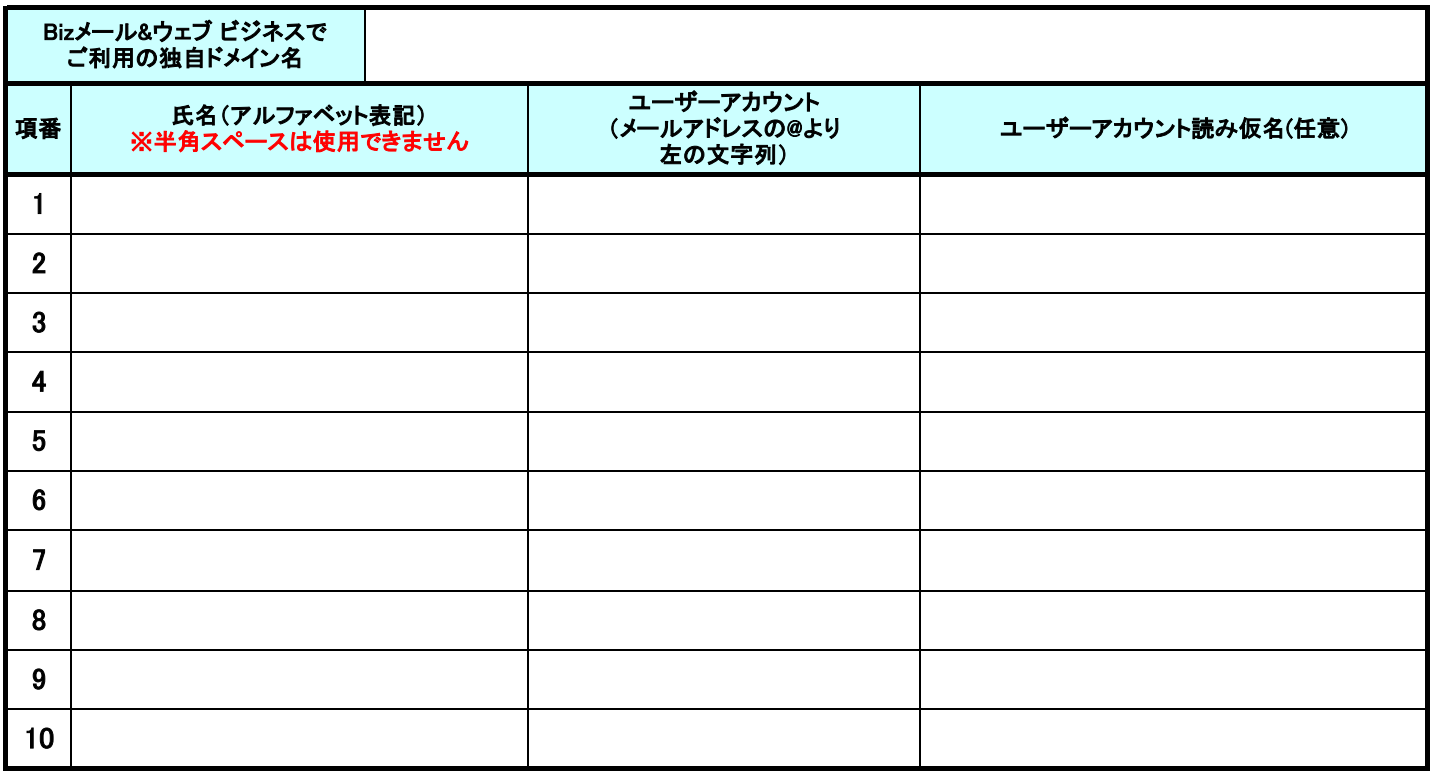

## ◆記入例

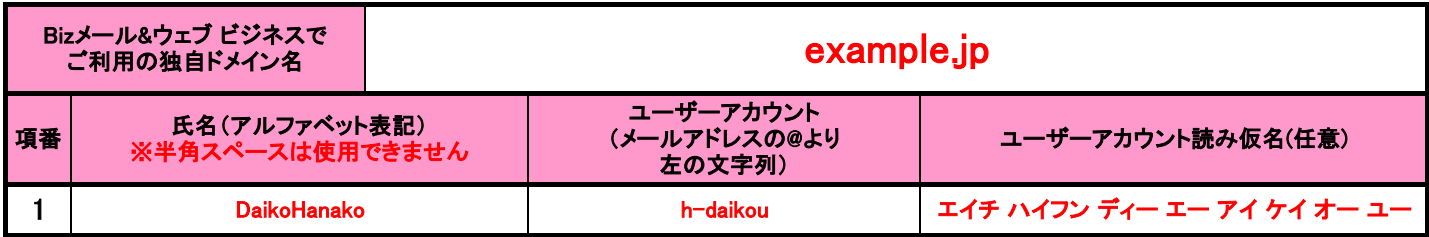

.<br><del>2월 10</del>월 10월

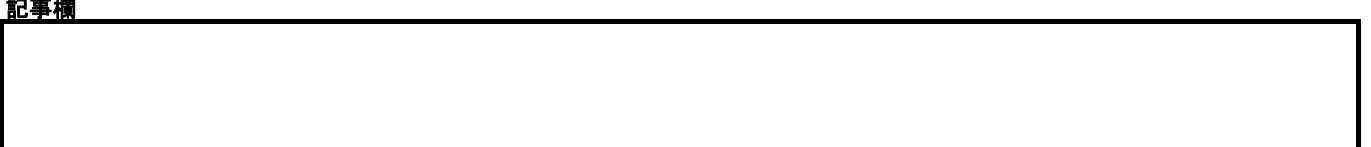

## 第5種 ホスティングサービス 設定代行サービス申込書 【メーリングリスト作成】

◆メーリングリスト作成

# $\hat{\mathbf{E}}$  极中 枚目  $2^{\lambda-1}$ ングリスト以上ご希望の場合

※工事予定日は、お申し込み完了より5営業日以内となります。

ホスティングサービスと同時申し込みの場合、サーバー本体工事完了後の工事となります。

※作成できるメーリングリストの個数は最大5つまでとなります。

※1メーリングリストあたり20アドレスまで登録可能です。また、自ドメイン以外のメールアドレスも設定可能です。

※メーリングリスト名の文字制限は以下の通りとなります。

-@より左の文字数は最大16文字となります。

-半角の英小文字,数字と一部の記号(ハイフン「-」,ドット「.」,アンダースコア「\_」)が使用可能です。

-ただし,最初の1文字目はアルファベットでなければなりません。

■以下は推奨条件です。(推奨条件を満たさないユーザーは、メールの送受信に不具合が生じる可能性があります)

 -最後の1文字に"."(ドット)を使用しない -記号"."(ドット)を連続して使用しない

※メーリングリストのメンバーに、メーリングリストのアドレスを指定すること(メーリングリストの入れ子)はできません。

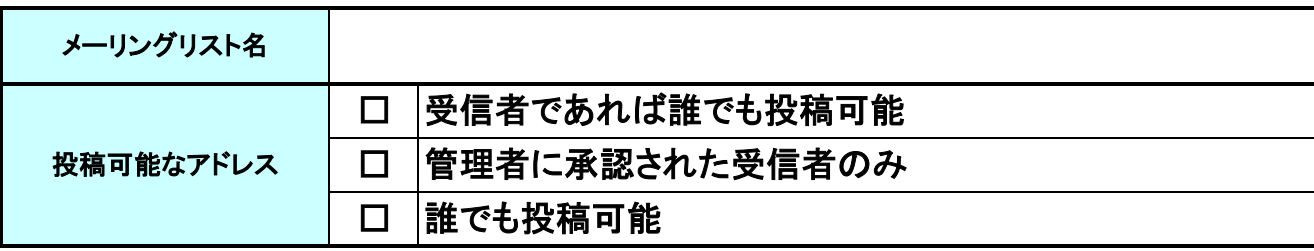

※投稿可能なアドレス(メーリングリストへの投稿を許可する送信者を指定します。) 【受信者であれば誰でも投稿可能】:メーリングリストに登録されているメールアドレスから、メーリングリストへの投稿が可能になります。

 【管理者に承認された受信者のみ】:メーリングリストに登録済みのメールアドレスで、「許可された投稿者」に指定されたメールアドレスのみ、 メーリングリストへの投稿が可能になります。

【誰でも投稿可能】:メーリングリストへの登録状況や権限の付与に関係なく、あらゆるアドレスからメーリングリストへの投稿が可能になります。

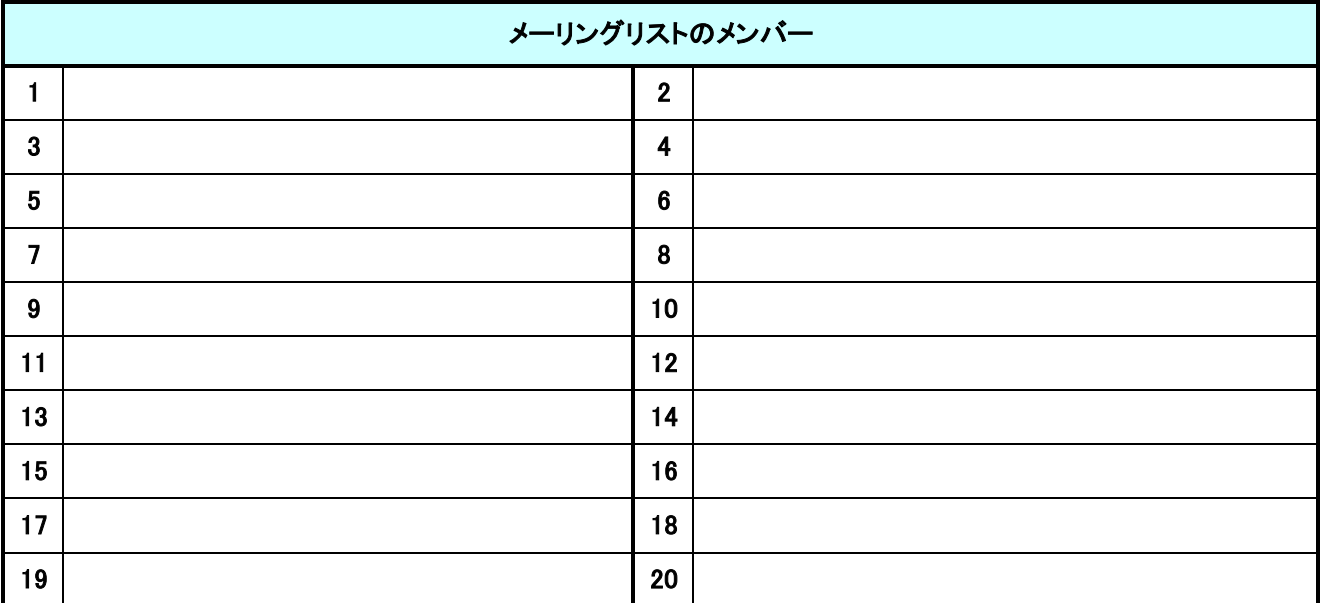

#### ◆記入例

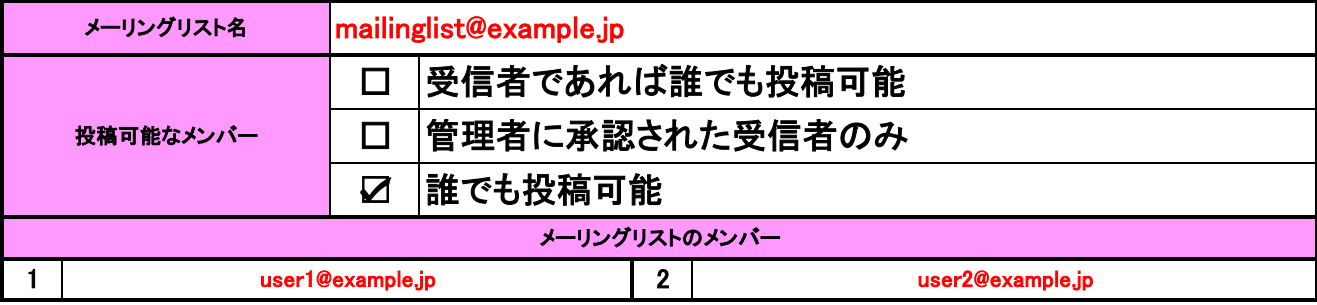

## 第5種 ホスティングサービス 設定代行サービス申込書 【フォームメール作成(新規)】

### ◆フォームメール作成

※ 本申込書は、フォームメール作成の申込書です。

※ 工事予定日は、お申し込み完了より5営業日以内となります。

ホスティングサービスと同時申し込みの場合、サーバ本体工事完了後の工事となります。

※ 希望受信メールアドレスには、受信可能なメールアドレスをご指定ください。

また、動作確認のため、管理者メールアドレス宛にテストメールを送信する場合がございます。

### 【フォームメールの作成内容について】

※作成したフォームメールにつきましては、ページのURLをご案内しますので、お客さまにてホームページ内の、リンク追加・修正などの 作業をご実施ください。(お客さまの追加・修正作業の結果による、設定代行の再工事は行っておりませんので、作業を行う前には 必要に応じてバックアップを取得して、作業を行ってください。)

※フォームメール設定代行は、CGIファイルの設置、およびお問い合わせフォームの設置のみとなり、 。<br>弊社ではリンク修正などは行いません。また、修正実施に伴う動作保証はできかねますのでご了承ください。

#### 【お申し込み内容について】

お問い合わせフォームメールのサンプルページをご覧いただき、「ご希望の項目のチェックボックス」にチェックをしてください。 。<br>なお、項目名の変更、入力必須化の変更、並べ替えなどはできませんので、予めご了承ください。

◇フォームメール サンプルURL

http://www.ntt.com/business/services/cloud/rental-server/biz/function/setting-form.html

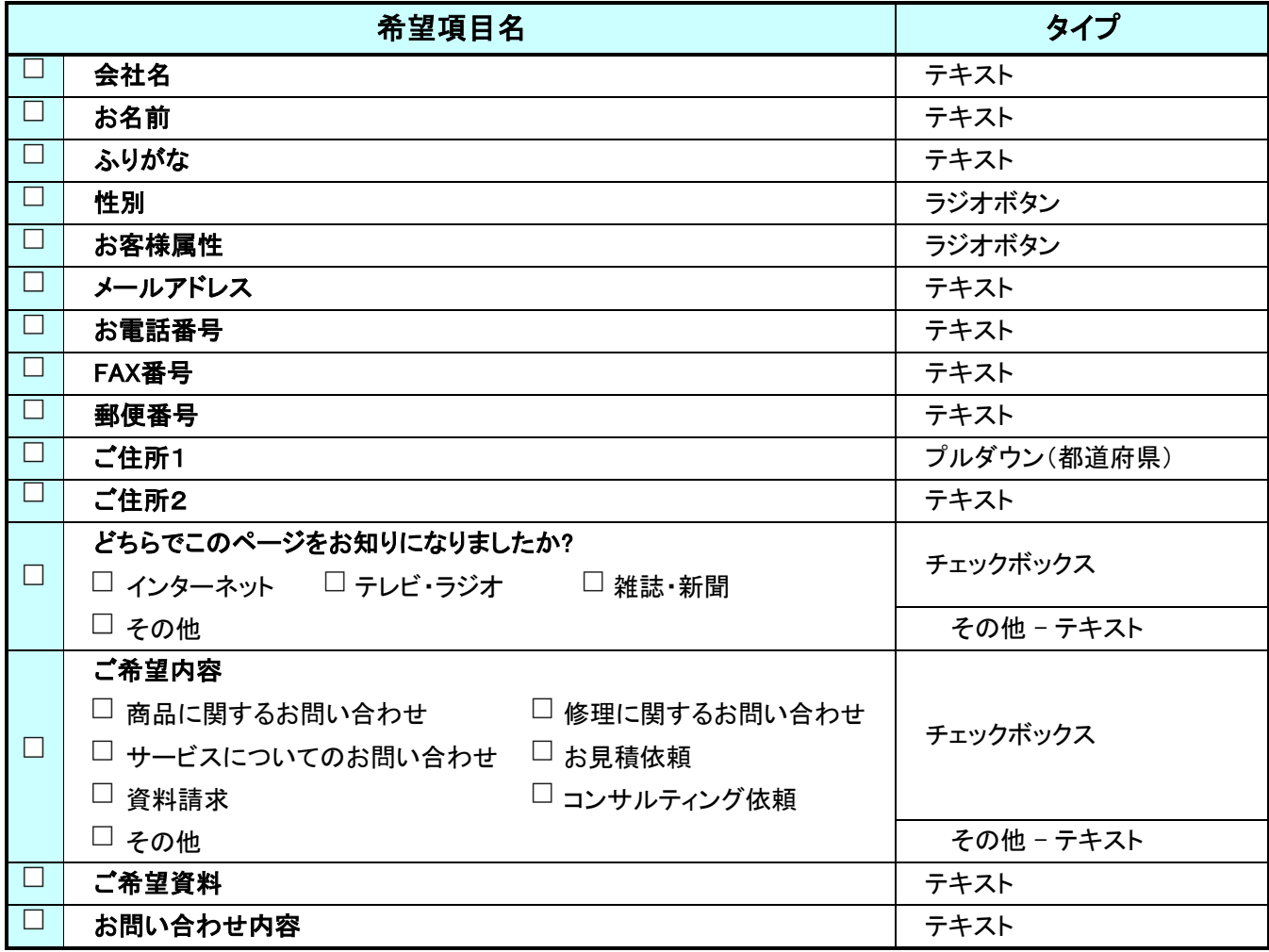

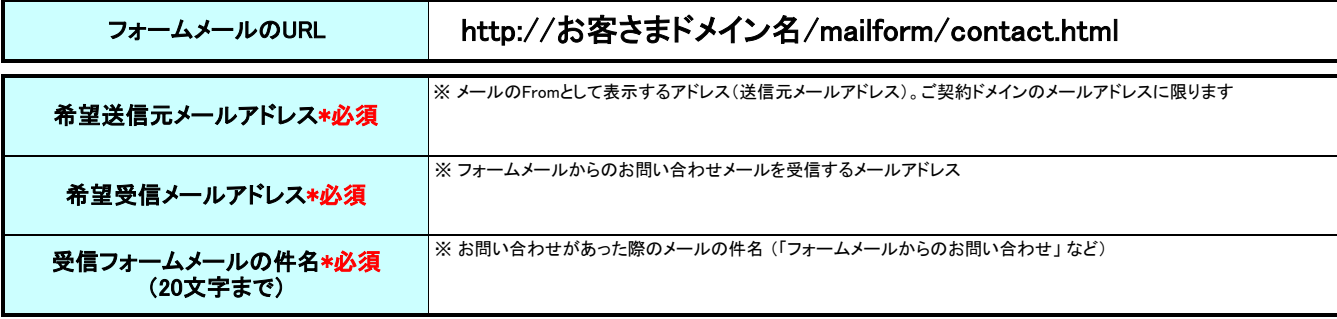

記事欄

Л